### Asemat Käyttöopas

© Copyright 2008 Hewlett-Packard Development Company, L.P.

Microsoft, Windows ja Windows Vista ovat Microsoft Corporationin tavaramerkkejä tai rekisteröityjä tavaramerkkejä Yhdysvalloissa ja muissa maissa.

Tässä olevat tiedot voivat muuttua ilman ennakkoilmoitusta. Ainoat HP:n tuotteita ja palveluja koskevat takuut mainitaan erikseen kyseisten tuotteiden ja palveluiden mukana toimitettavissa takuuehdoissa. Tässä aineistossa olevat tiedot eivät oikeuta lisätakuisiin. HP ei vastaa tässä esiintyvistä mahdollisista teknisistä tai toimituksellisista virheistä tai puutteista.

Ensimmäinen painos: Kesäkuu 2008

Asiakirjan osanumero: 482515-351

### **Tuotetta koskeva ilmoitus**

Tässä oppaassa on tietoja ominaisuuksista, jotka ovat yhteisiä useimmille malleille. Oma tietokoneesi ei välttämättä sisällä kaikkia näitä ominaisuuksia.

# Sisällysluettelo

#### 1 Asemien käsitteleminen

#### 2 Optisen aseman käyttäminen

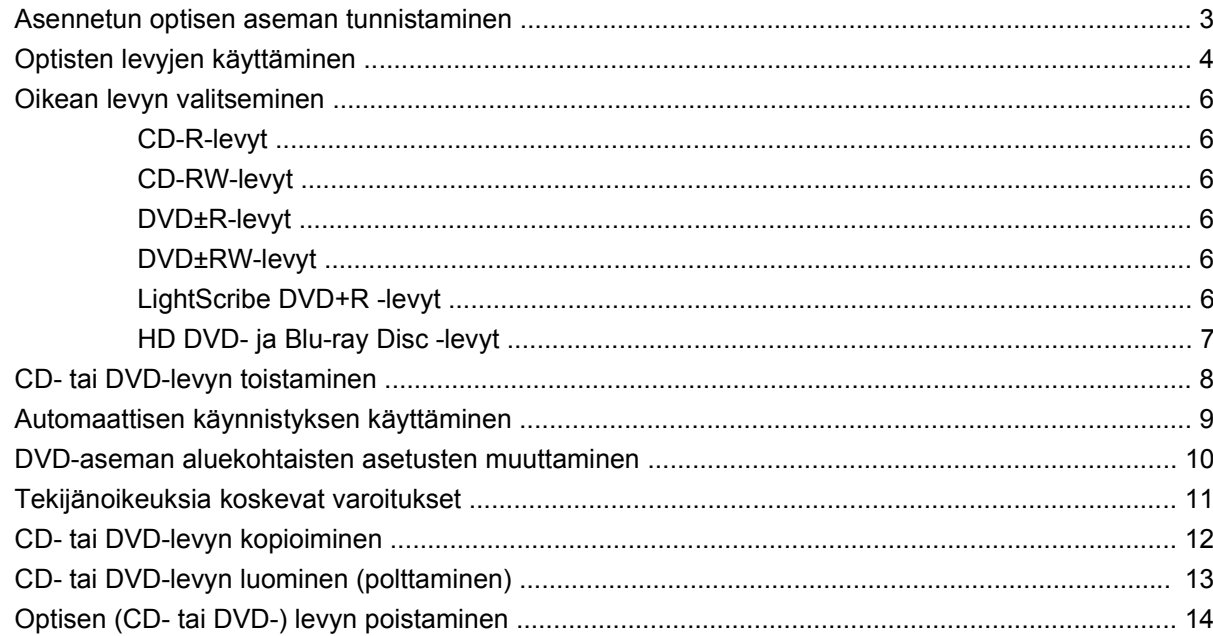

#### 3 Kiintolevyn toiminnan parantaminen

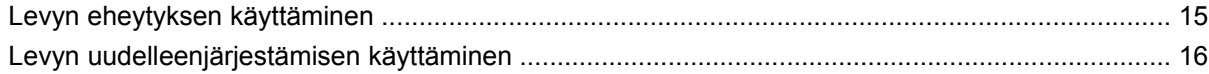

#### 4 Kiintolevyn vaihtaminen

#### 5 Vianmääritys

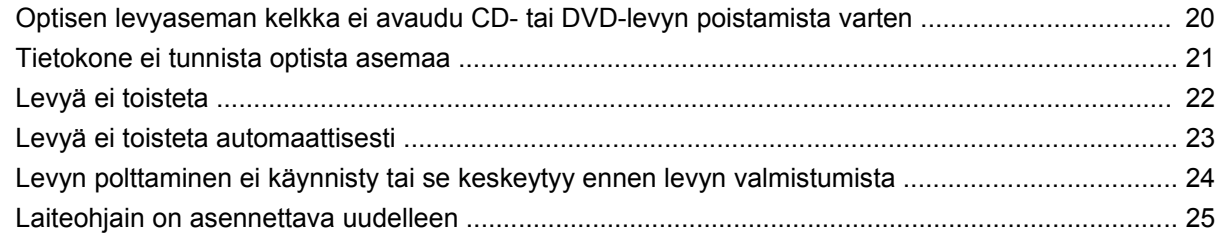

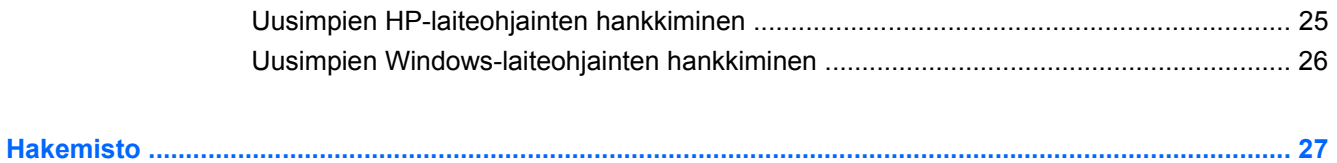

## <span id="page-6-0"></span>**1 Asemien käsitteleminen**

Asemat ovat herkkiä tietokoneen osia, joita on käsiteltävä varovasti. Lue seuraavat varoitukset, ennen kuin käsittelet asemia. Lisävaroitukset on annettu niiden toimenpiteiden kohdalla, joita ne koskevat.

**VAROITUS:** Tietokoneen tai aseman vahingoittumisen ja henkilökohtaisten tai muiden tärkeiden tietojen menettämisen riskiä voi pienentää seuraavilla varotoimenpiteillä:

Ennen kuin alat käsitellä asemaa, pura staattinen sähkövaraus koskettamalla aseman maalaamatonta metallipintaa.

Älä koske siirrettävän aseman tai tietokoneen liittimiin.

Käsittele asemaa varovasti. Älä pudota asemaa tai aseta sen päälle mitään esineitä.

Katkaise tietokoneen virta, ennen kuin irrotat aseman tai asennat sen paikalleen. Jos et ole varma siitä, onko tietokone sammutettu, lepotilassa vai horrostilassa, käynnistä tietokone ja sammuta se sitten käyttöjärjestelmän kautta.

Älä käytä liikaa voimaa, kun työnnät aseman levyasemapaikkaan.

Älä käytä tietokoneen näppäimistöä tai siirrä tietokonetta, kun optinen asema kirjoittaa tietoja levylle. Muutoin tärinä voi häiritä tiedostojen tallennusta.

Kun akku on tietokoneen ainoa virtalähde, varmista ennen tallennusvälineelle kirjoittamista, että lataus on riittävä.

Älä altista asemaa äärilämpötiloille tai kosteudelle.

Älä altista asemaa nesteille. Älä käytä aseman puhdistuksessa puhdistussuihkeita.

Poista tallennusväline asemasta ennen aseman poistamista laitepaikasta tai ennen aseman kanssa matkustamista, aseman kuljettamista tai varastointia.

Jos asema on lähettävä postitse, aseta asema kuplapakkaukseen tai muuhun soveltuvaan suojapakkaukseen ja merkitse pakkaus helposti särkyvän lähetyksen tunnuksella (FRAGILE).

Älä altista levyasemaa magneettikentille. Esimerkiksi lentokentillä käytetyt metallinpaljastimet synnyttävät magneettikenttiä. Käsimatkatavaroiden tutkimiseen lentokentillä käytettävät turvalaitteet, esimerkiksi liukuhihnat, toimivat magneettikenttien sijasta röntgensäteillä, joista ei ole haittaa kiintolevylle.

## <span id="page-7-0"></span>**2 Optisen aseman käyttäminen**

Tietokoneessa on optinen asema, joka laajentaa tietokoneen käyttömahdollisuuksia. Tarkista, millainen laite on asennettu tietokoneeseen, ja perehdy sen ominaisuuksiin. Optisen aseman avulla voit lukea datalevyjä, toistaa musiikkia ja katsella elokuvia. Jos tietokoneessa on Blu-ray Disc -asema tai HD DVD -asema, voit katsella levyltä myös teräväpiirtovideoita.

### <span id="page-8-0"></span>**Asennetun optisen aseman tunnistaminen**

▲ Valitse **Start** (Käynnistä) **> Computer** (Tietokone).

Näet kaikkien laitteeseen asennettujen laitteiden luettelon, joka sisältää myös optisen aseman. Tietokoneessa voi olla yksi seuraavista asemista:

- DVD-asema
- DVD±RW/R- ja CD-RW-yhdistelmäasema
- DVD±RW/R- ja CD-RW-yhdistelmäasema, jossa on kaksikerroksisten levyjen tuki
- HD-DVD-R- ja SuperMulti DVD±R/RW -asema, jossa on kaksikerroksisten levyjen tuki
- HD-DVD-ROM- ja SuperMulti DVD±R/RW -asema, jossa on kaksikerroksisten levyjen tuki
- LightScribe DVD±RW/R- ja CD-RW-yhdistelmäasema, jossa on kaksikerroksisten levyjen tuki
- Blu-ray Disc- ja SuperMulti DVD±R/RW -asema, jossa on kaksikerroksisten levyjen tuki.

**FUOMAUTUS:** Tietokone ei välttämättä tue kaikkia edellä mainittuja asemia.

### <span id="page-9-0"></span>**Optisten levyjen käyttäminen**

Optiset asemat, kuten DVD-asema, tukevat optisten levyjen (DVD- ja CD-levyjen) käyttöä. Näille levyille voit tallentaa tietoja, kuten musiikkia, valokuvia ja elokuvia. DVD-levyjen tallennuskapasiteetti on suurempi kuin CD-levyjen.

Optinen asema pystyy lukemaan tavallisia CD- ja DVD-levyjä. Jos optinen asema on Blu-ray Disc -asema, se lukee myös Blu-ray-levyjä. Jos optinen asema on HD DVD -asema, se lukee myös HD DVD -levyjä.

**FUOMAUTUS:** Tietokone ei välttämättä tue kaikkia edellä mainittuja optisia asemia. Kaikkia tuettuja optisia asemia ei välttämättä ole mainittu.

Seuraavassa taulukossa esitetyt optiset asemat pystyvät myös kirjoittamaan optisille levyille.

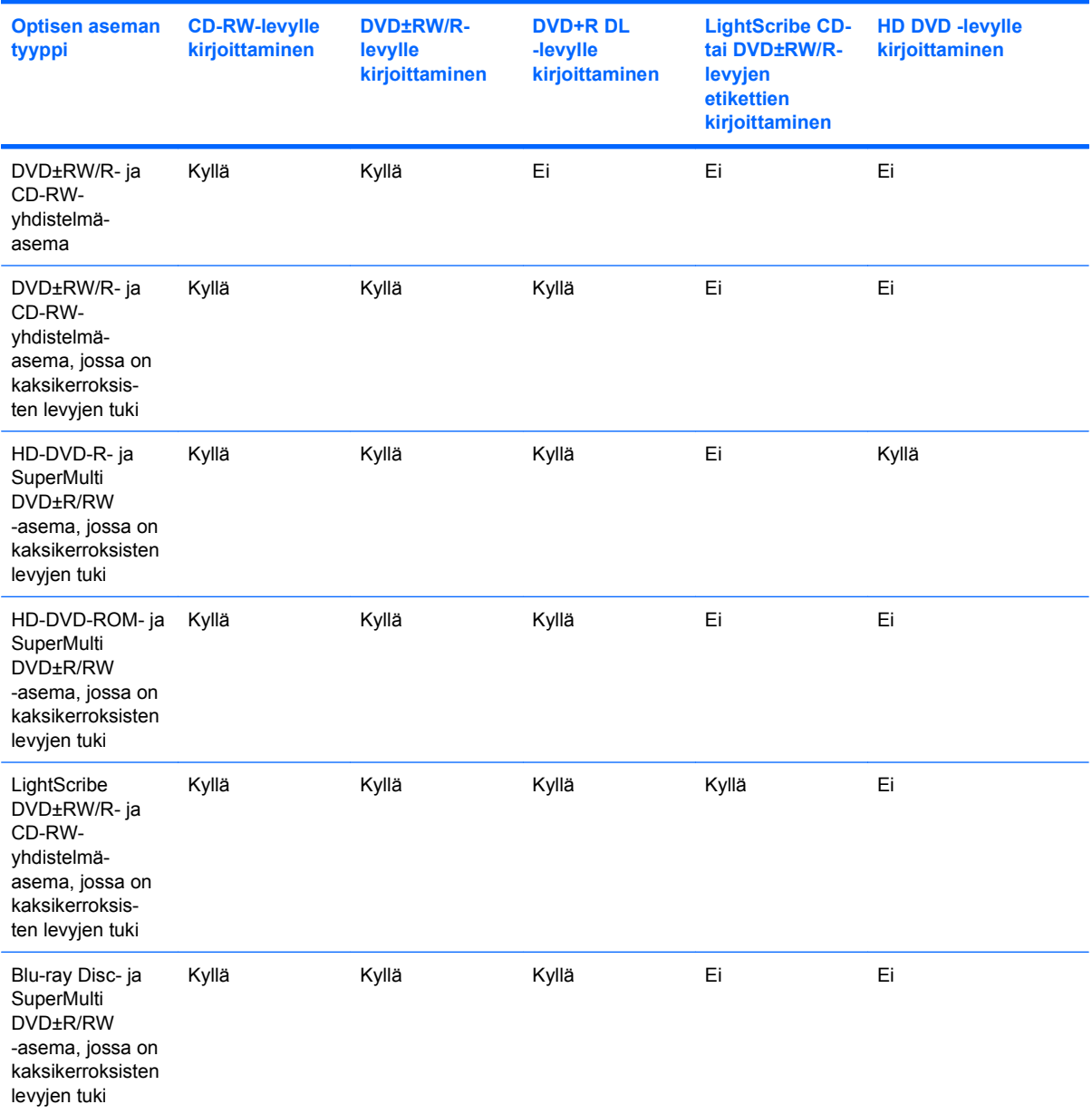

**VAROITUS:** Älä käynnistä lepotilaa tai horrostilaa tallennusvälineen käytön aikana, koska äänen ja videokuvan laatu voi heiketä, tietoja voi hävitä tai ääni tai videokuva voi hävitä kokonaan.

Älä käynnistä lepotilaa tai horrostilaa tallentaessasi CD- tai DVD-levylle, jotta tietoja ei menetetä.

### <span id="page-11-0"></span>**Oikean levyn valitseminen**

Optinen asema tukee optisten levyjen (CD- ja DVD-levyjen) käyttöä. Digitaalisessa muodossa olevien tietojen tallennukseen tarkoitettuja CD-levyjä käytetään myös kaupallisten äänitallenteiden valmistamiseen, ja ne ovat käteviä omien tietojesi tallennukseen. DVD-levyjä käytetään lähinnä elokuvien ja ohjelmistojen tallennukseen sekä varmuuskopioiden tekemiseen. DVD-levyt ovat muodoltaan samanlaisia kuin CD-levyt, mutta niille voidaan tallentaa kahdeksan kertaa enemmän tietoa.

**FUOMAUTUS:** Tietokoneen optinen asema ei välttämättä tue kaikkia tässä osassa käsiteltyjä optisia levyjä.

### **CD-R-levyt**

Käytä CD-R-levyjä (kerran kirjoitettavia CD-levyjä), jos haluat luoda pysyviä arkistoja ja jakaa tiedostoja käytännössä kenen kanssa tahansa. Näiden levyjen tyypilliset käyttötavat ovat seuraavat:

- suurten esitysten jakeleminen
- skannattujen ja digitaalisten kuvien, videoleikkeiden ja kirjoitettujen tietojen jakaminen
- omien CD-musiikkilevyjen tekeminen
- tietokoneen tiedostojen ja kodin skannattujen asiakirjojen pysyvä arkistointi
- tiedostojen siirtäminen kiintolevyltä levytilan vapauttamiseksi.

Kirjoitettuja tietoja ei voi poistaa tai korvata.

### **CD-RW-levyt**

Käytä CD-RW-levyjä (uudelleenkirjoitettavia CD-levyjä), jos haluat tallentaa suuria projekteja, jotka on päivitettävä säännöllisesti. Näiden levyjen tyypilliset käyttötavat ovat seuraavat:

- suurten asiakirjojen ja projektitiedostojen kehittäminen ja ylläpito
- työtiedostojen siirtäminen
- kiintolevyllä olevien tiedostojen viikottainen varmuuskopiointi
- valokuvien, videoiden, äänitiedostojen ja tietojen päivittäminen

### **DVD±R-levyt**

Käytä tyhjiä DVD±R-levyjä, jos haluat tallentaa suuria tietomääriä pysyvästi. Kirjoitettuja tietoja ei voi poistaa tai korvata.

### **DVD±RW-levyt**

Käytä DVD+RW-levyjä, jos haluat, että aikaisemmin tallennetut tiedot voidaan poistaa tai korvata. Tämä levytyyppi sopii erinomaisesti ääni- ja videotallenteiden testaamiseen, ennen kuin tiedot poltetaan CDtai DVD-levylle, jota ei voi muuttaa.

### **LightScribe DVD+R -levyt**

Käytä LightScribe DVD+R -levyjä tietojen, kotivideoiden ja valokuvien jakamiseen ja tallentamiseen. Nämä levyt ovat yhteensopivia useimpien DVD-asemien ja DVD-videosoittimien kanssa. LightScribeyhteensopivan aseman ja LightScribe-ohjelmiston avulla voit kirjoittaa tietoja levylle ja sen jälkeen lisätä itse suunnittelemasi etiketin levyn pinnalle.

### <span id="page-12-0"></span>**HD DVD- ja Blu-ray Disc -levyt**

HD DVD on suuritiheyksinen levy, joka on suunniteltu suurten tietomäärien ja teräväpiirtovideoiden tallennukseen. HD DVD -levyn tallennuskapasiteetti on yhtä kerrosta käytettäessä 15 Gt ja kahta kerrosta käytettäessä 30 Gt, mikä on noin kolme kertaa tavallisen DVD-levyn kapasiteettia enemmän.

Myös BD-levyksi kutsuttu Blu-ray Disc -levy on suuritiheyksinen optinen levy, joka on suunniteltu digitaalisessa muodossa olevien tietojen, kuten teräväpiirtovideoiden tallennukseen. Yksikerroksiselle Bru-ray Disc -levylle mahtuu 25 Gt tietoa, mikä on yli viisi kertaa yksikerroksisen DVD-levyn 4,7 Gt:n tallennuskapasiteettia enemmän. Kaksikerroksiselle Bru-ray Disc -levylle mahtuu 50 Gt tietoa, mikä on melkein kuusi kertaa kaksikerroksisen DVD-levyn 8,5 Gt:n tallennuskapasiteettia enemmän.

Näiden levyjen tyypilliset käyttötavat ovat seuraavat:

- suurten tietomäärien tallentaminen
- teräväpiirtovideot
- Videopelit

### <span id="page-13-0"></span>**CD- tai DVD-levyn toistaminen**

- **1.** Käynnistä tietokone.
- **2.** Vapauta levykelkka painamalla aseman etulevyssä olevaa vapautuspainiketta **(1)**.
- **3.** Vedä kelkka **(2)** ulos.
- **4.** Pidä kiinni levyn reunoista. Älä kosketa levyn tasaisia pintoja. Aseta levy levykelkassa olevaan pyörittimeen nimikepuoli ylöspäin.
- **HUOMAUTUS:** Jos levykelkka ei avaudu kokonaan, kohdista levy varovasti levykelkassa olevaan pyörittimeen kallistamalla levyä.
- **5.** Paina levy **(3)** varovasti levykelkassa olevaan pyörittimeen siten, että se napsahtaa paikalleen.

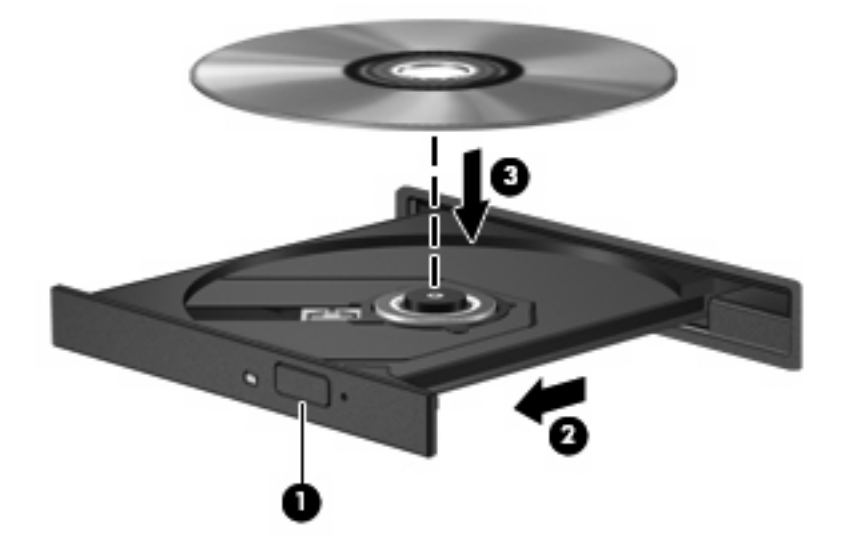

**6.** Sulje levykelkka.

Jos et ole määrittänyt automaattista käynnistystä, kuten seuraavassa kohdassa on esitetty, näyttöön tulee automaattisen käynnistyksen valintaikkuna. Siinä pyydetään valitsemaan mediasisällön haluttu käyttötapa.

### <span id="page-14-0"></span>**Automaattisen käynnistyksen käyttäminen**

Määritä automaattinen käynnistys seuraavasti:

- **1.** Valitse **Käynnistä > Ohjauspaneeli > Toista CD-levyt tai muut tietovälineet automaattisesti**.
- **2.** Tarkista, että tietokoneen näytön vasemmassa yläreunassa oleva **Käytä automaattista toistoa kaikille tietovälineille ja laitteille** -valintaruutu on valittuna.
- **3.** Valitse kunkin tietovälineen tyypin kohdalla **Valitse oletus**.
- **4.** Valitse **Ei toimenpiteitä** tai **Kysy aina**, jos et halua toistaa CD- tai DVD-levyä automaattisesti.
- **5.** Vahvista valintasi napsauttamalla **Tallenna**.

### <span id="page-15-0"></span>**DVD-aseman aluekohtaisten asetusten muuttaminen**

Useimmissa tekijänoikeuksien alaista aineistoa sisältävissä DVD-levyissä on myös DVD-aluekoodi. DVD-aluekoodien avulla voidaan suojata kansainvälisiä tekijänoikeuksia.

Voit toistaa DVD-levyn, jos sen aluekoodi on sama kuin DVD-aseman aluekoodi.

**VAROITUS:** DVD-aseman alueasetus voidaan vaihtaa vain viisi kertaa.

Alueasetuksesta, jonka valitset viidennellä kerralla, tulee DVD-aseman pysyvä asetus.

Aluekoodin jäljellä olevien vaihtokertojen määrä näkyy DVD-alue-välilehdessä.

Voit muuttaa asetuksia käyttöjärjestelmästä seuraavasti:

- **1.** Valitse **Start** (Käynnistä) **> Computer** (Tietokone) **> System properties** (Järjestelmän ominaisuudet).
- **2.** Valitse vasemmasta ruudusta **Laitehallinta**.
- **F** HUOMAUTUS: Windowsissa on Käyttäjätilien hallinta -ominaisuus, joka parantaa tietokoneen suojausta. Sinulta voidaan pyytää lupaa tai salasanaa tehtävien suorittamiseen, kuten ohjelmistojen asentamiseen, apuohjelmien suorittamiseen tai Windowsin asetusten muuttamiseen. Lisätietoja on Windowsin Ohjeessa.
- **3.** Napsauta **DVD- ja CD-asemat** -kohdan vieressä olevaa plusmerkkiä.
- **4.** Napsauta hiiren kakkospainikkeella DVD-asemaa, jonka alueasetusta haluat muuttaa, ja valitse sitten **Ominaisuudet**.
- **5.** Napsauta **DVD-alue**-välilehteä ja muuta asetuksia.
- **6.** Valitse **OK**.

### <span id="page-16-0"></span>**Tekijänoikeuksia koskevat varoitukset**

Tekijänoikeuslain alaisen aineiston, kuten tietokoneohjelmien, elokuvien, lähetysten ja äänitysten, luvaton kopioiminen on rikos. Älä käytä tietokonetta tähän tarkoitukseen.

**VAROITUS:** Voit estää tietojen menettämisen tai levyn vaurioitumisen ottamalla seuraavat ohjeet huomioon:

Kytke tietokone luotettavaan ulkoiseen virtalähteeseen, ennen kuin alat kirjoittaa levylle. Älä kirjoita levylle, kun tietokone käyttää akkuvirtaa.

Ennen kuin alat kirjoittaa levylle, lopeta kaikki käynnissä olevat ohjelmat käytössä olevaa levyohjelmaa lukuun ottamatta.

Älä kopioi suoraan lähdelevyltä kohdelevylle tai verkkoasemalta kohdelevylle. Tallenna tiedot ensin kiintolevylle ja polta sitten kiintolevyltä kohdelevylle.

Älä käytä tietokoneen näppäimistöä äläkä siirrä tietokonetta tietojen levylle kirjoittamisen aikana. Muutoin tärinä voi häiritä tiedostojen tallennusta.

**F** HUOMAUTUS: Lisätietoja tietokoneen mukana toimitettujen ohjelmistojen käytöstä on ohjelmistovalmistajan ohjeissa, jotka voidaan toimittaa ohjelmiston mukana, levyllä tai valmistajan sivustossa.

### <span id="page-17-0"></span>**CD- tai DVD-levyn kopioiminen**

- **1.** Valitse **Käynnistä > Kaikki ohjelmat > CyberLink DVD Suites > Power2Go**.
- **2.** Aseta kopioitava levy optiseen asemaan.
- **3.** Valitse näytön oikeasta alareunasta **Copy** (Kopioi).
- **4.** Poista lähdelevy kehotettaessa optisesta asemasta ja aseta asemaan tyhjä levy. Kun tiedot on kopioitu, luotu levy poistetaan automaattisesti.

### <span id="page-18-0"></span>**CD- tai DVD-levyn luominen (polttaminen)**

Jos tietokoneessasi on optinen CD-RW-, DVD-RW- tai DVD±RW-asema, voit polttaa tietoja ja äänitiedostoja, kuten MP3- ja WAV-musiikkitiedostoja, esimerkiksi Windows Media Player- tai CyberLink Power2Go –ohjelmiston avulla. Jos haluat polttaa CD- tai DVD-levylle videotiedostoja, käytä MyDVD-ohjelmistoa.

Ota CD- tai DVD-levyjä poltettaessa seuraavat seikat huomioon:

- Tallenna ja sulje kaikki auki olevat tiedostot ja sulje kaikki ohjelmat ennen levyn polttamista.
- Äänitiedostojen polttamiseen sopivat parhaiten CD-R- ja DVD-R-levyt, sillä tietoja ei enää voi muuttaa kopioinnin jälkeen.
- **HUOMAUTUS:** CyberLink Power2Go -ohjelmistolla ei voi luoda DVD-äänilevyjä.
- Jotkin koti- ja autostereot eivät toista CD-RW-levyjä, joten polta musiikki-CD-levyt CD-R-levyille.
- CD-RW- ja DVD-RW-levyt sopivat parhaiten datatiedostojen polttamiseen. Niitä voidaan käyttää myös ääni- ja videotallenteiden testaamiseen, ennen kuin tiedot poltetaan CD- tai DVD-levylle, jota ei voi muuttaa.
- Kotijärjestelmien DVD-soittimet eivät tavallisesti tue kaikkia DVD-muotoja. Tuettujen muotojen luettelon löydät DVD-soittimen mukana toimitetusta käyttöoppaasta.
- MP3-tiedosto vie muita musiikkitiedostomuotoja vähemmän tilaa, ja MP3-levy luodaan samalla tavalla kuin datatiedosto. MP3-tiedostot voidaan toistaa vain MP3-soittimilla tai tietokoneissa, joihin on asennettu MP3-ohjelmisto.

Polta CD- tai DVD-levy seuraavasti:

- **1.** Lataa tai kopioi lähdetiedostot kiintolevyllä olevaan kansioon.
- **2.** Aseta tyhjä CD- tai DVD-levy optiseen asemaan.
- **3.** Valitse **Käynnistä > Kaikki ohjelmat** ja käytettävän ohjelmiston nimi.
- **FUOMAUTUS:** Jotkin ohjelmat saattavat sijaita alikansioissa.
- **4.** Valitse luotavan CD- tai DVD-levyn tyyppi: data, ääni tai video.
- **5.** Napsauta hiiren kakkospainikkeella **Käynnistä**, valitse **Selaa** ja siirry kansioon, jonne lähdetiedostot on tallennettu.
- **6.** Avaa kansio ja vedä tiedostot tyhjän optisen levyn sisältävän aseman päälle.
- **7.** Käynnistä polttaminen valitsemasi ohjelman ohjeiden mukaan.

Lisätietoja on ohjelmiston valmistajan ohjeissa, jotka voidaan toimittaa ohjelmiston mukana, levyllä tai valmistajan sivustossa.

**VAROITUS:** Noudata tekijänoikeuksia koskevia varoituksia. Tekijänoikeuslain alaisen aineiston, kuten tietokoneohjelmien, elokuvien, lähetysten ja äänitysten, luvaton kopioiminen on rikos. Älä käytä tietokonetta tähän tarkoitukseen.

### <span id="page-19-0"></span>**Optisen (CD- tai DVD-) levyn poistaminen**

- **1.** Vapauta levykelkka painamalla levyaseman etulevyssä olevaa vapautuspainiketta **(1)** ja vedä sitten levykelkkaa **(2)** varovasti ulospäin, kunnes se pysähtyy.
- **2.** Poista levy **(3)** levykelkasta painamalla pyöritintä varovasti samalla, kun nostat levyä ulkoreunasta. Pidä kiinni levyn reunoista äläkä kosketa levyn tasaisia pintoja.
- **FUOMAUTUS:** Jos levykelkka ei avaudu kokonaan, kallista levyä varovasti, kun poistat sen.

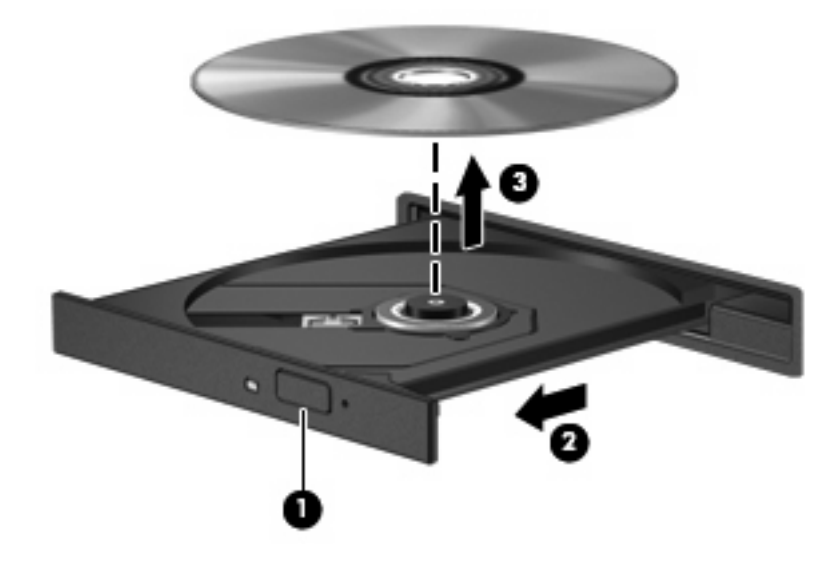

**3.** Sulje levykelkka ja aseta levy suojakoteloon.

## <span id="page-20-0"></span>**3 Kiintolevyn toiminnan parantaminen**

### **Levyn eheytyksen käyttäminen**

Kun tietokonetta käytetään, kiintolevyllä olevat tiedostot pirstoutuvat. Levyn eheytys yhdistää kiintolevyn pirstoutuneet tiedostot ja kansiot ja tehostaa siten järjestelmän toimintaa.

Levyn eheytys on helppo käyttää. Käynnistyksen jälkeen se toimii ilman valvontaa. Toiminnon suorittaminen riippuu kiintolevyn koosta ja pirstoutuneiden tiedostojen määrästä, joskus se voi kestää yli tunnin. Se kannattaa suorittaa yöllä tai muulloin, kun et tarvitse tietokonetta.

HP suosittelee kiintolevyn eheyttämistä ainakin kerran kuukaudessa. Voit ajoittaa levyn eheytyksen suoritettavaksi kerran kuukaudessa, mutta voit eheyttää tietokoneen myös manuaalisesti milloin tahansa.

Levyn eheytys käynnistetään seuraavasti:

- **1.** Valitse **Käynnistä > Kaikki ohjelmat > Apuohjelmat > Järjestelmätyökalut > Levyn eheytys**.
- **2.** Valitse **Eheytä**.
- **HUOMAUTUS:** Windows® käyttää käyttäjätilien hallintatoimintoa. Tämä parantaa tietokoneen suojausta. Sinulta voidaan pyytää lupaa tai salasanaa tehtävien suorittamiseen, kuten ohjelmistojen asentamiseen, apuohjelmien suorittamiseen tai Windowsin asetusten muuttamiseen. Lisätietoja on Windowsin Ohjeessa.

### <span id="page-21-0"></span>**Levyn uudelleenjärjestämisen käyttäminen**

Kun levy järjestetään uudelleen, levyn uudelleenjärjestämisohjelma etsii kiintolevyltä tarpeettomat tiedostot, jotka poistamalla voit vapauttaa levytilaa ja tehostaa siten tietokoneen toimintaa.

Levyn uudelleenjärjestäminen käynnistetään seuraavasti:

- **1.** Valitse **Käynnistä > Kaikki ohjelmat > Apuohjelmat > Järjestelmätyökalut > Levyn uudelleenjärjestäminen**.
- **2.** Toimi näyttöön tulevien ohjeiden mukaan.

## <span id="page-22-0"></span>**4 Kiintolevyn vaihtaminen**

**VAROITUS:** Voit estää tietojen menettämisen ja järjestelmän lukittumisen seuraavasti:

Katkaise tietokoneen virta, ennen kuin poistat kiintolevyn kiintolevypaikasta. Älä poista kiintolevyä, kun tietokone on käynnissä, lepotilassa tai horrostilassa.

Jos et ole varma, onko tietokoneen virta katkaistu vai onko se horrostilassa, käynnistä tietokone painamalla virtapainiketta. Katkaise sitten tietokoneen virta käyttöjärjestelmän virrankatkaisutoiminnolla.

Irrota kiintolevy seuraavasti:

- **1.** Tallenna työtiedostot.
- **2.** Katkaise tietokoneen virta ja sulje näyttö.
- **3.** Kytke irti kaikki tietokoneeseen kytketyt ulkoiset laitteet.
- **4.** Irrota virtajohto pistorasiasta.
- **5.** Käännä tietokone ylösalaisin tasaisella alustalla.
- **6.** Irrota akku tietokoneesta.
- **7.** Kun kiintolevypaikka on itseesi päin, irrota kiintolevyn kannen kuusi ruuvia **(1)**.
- **8.** Nosta kiintolevyn kantta poispäin tietokoneesta **(2)**.

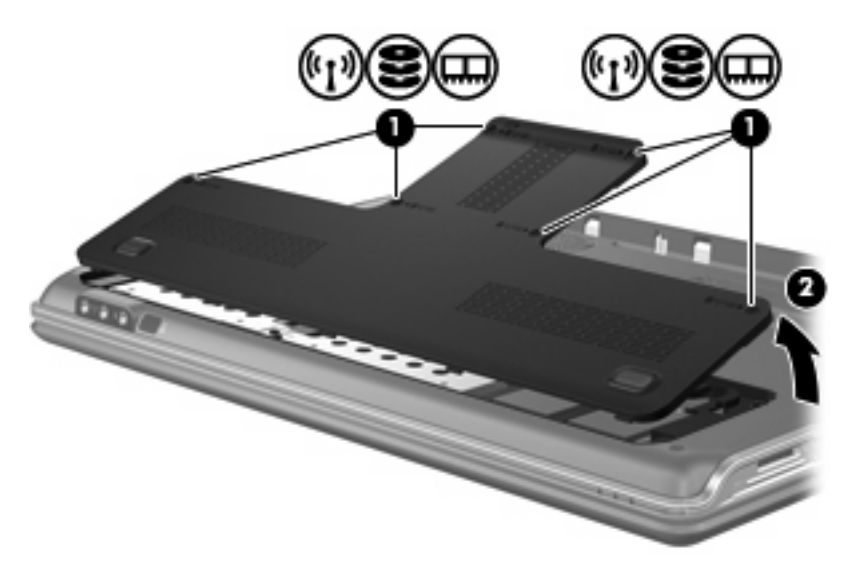

**9.** Irrota kiintolevyn neljä ruuvia **(1)**.

<span id="page-23-0"></span>**10.** Vedä kiintolevyn kannen kielekkeet ulos **(2)** ja nosta kiintolevy poispäin tietokoneesta **(3)**.

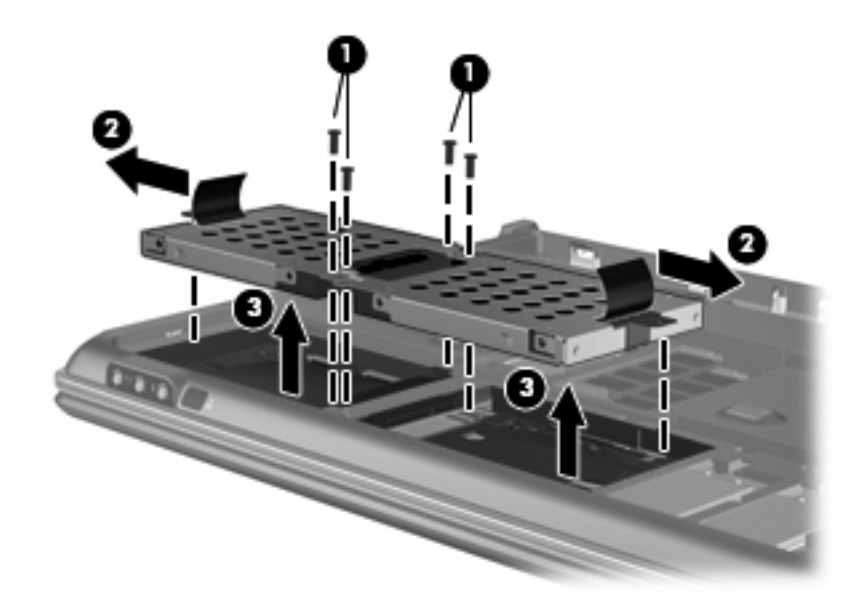

Asenna kiintolevy seuraavasti:

- **1.** Aseta kiintolevy kiintolevypaikkaan.
- **2.** Paina kiintolevyä varovasti alaspäin, kunnes se napsahtaa paikalleen.
- **3.** Kiinnitä kiintolevyn neljä ruuvia takaisin paikoilleen.
- **4.** Aseta kiintolevyn kannen kielekkeet tietokoneessa olevia koloja vasten.
- **5.** Sulje kansi **(1)**.
- **6.** Kiristä kiintolevyn kannen kuusi ruuvia **(2)**.

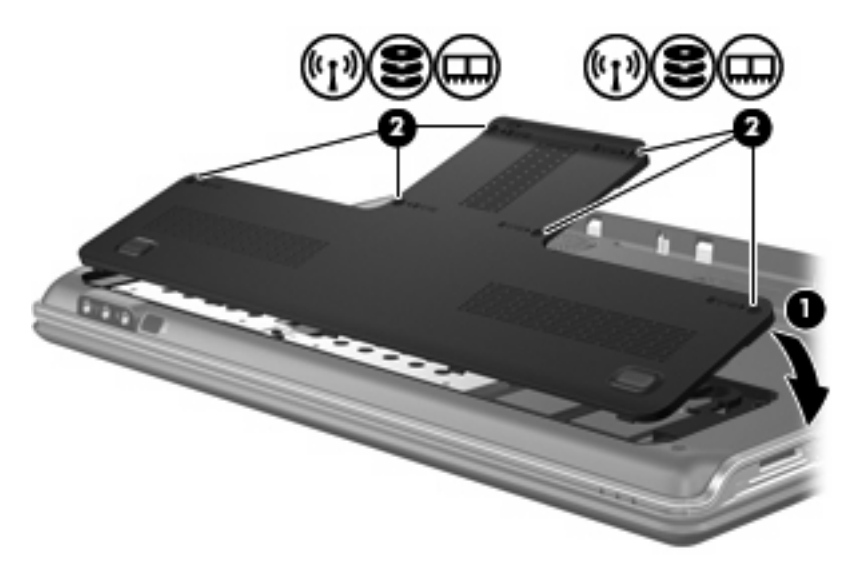

# <span id="page-24-0"></span>**5 Vianmääritys**

Seuraavissa kohdissa kuvataan yleisiä ongelmia ja niiden ratkaisuja.

### <span id="page-25-0"></span>**Optisen levyaseman kelkka ei avaudu CD- tai DVD-levyn poistamista varten**

- **1.** Työnnä paperiliittimen pää **(1)** aseman etulevyssä olevaan vapautusaukkoon.
- **2.** Työnnä paperiliitintä varovasti sisäänpäin, kunnes levykelkka vapautuu. Vedä sitten kelkkaa **(2)** ulospäin, kunnes se pysähtyy.
- **3.** Poista levy **(3)** levykelkasta painamalla pyöritintä varovasti samalla, kun nostat levyä ulkoreunasta. Pidä kiinni levyn reunoista äläkä kosketa levyn tasaisia pintoja.
- **FUOMAUTUS:** Jos levykelkka ei avaudu kokonaan, kallista levyä varovasti, kun poistat sen.

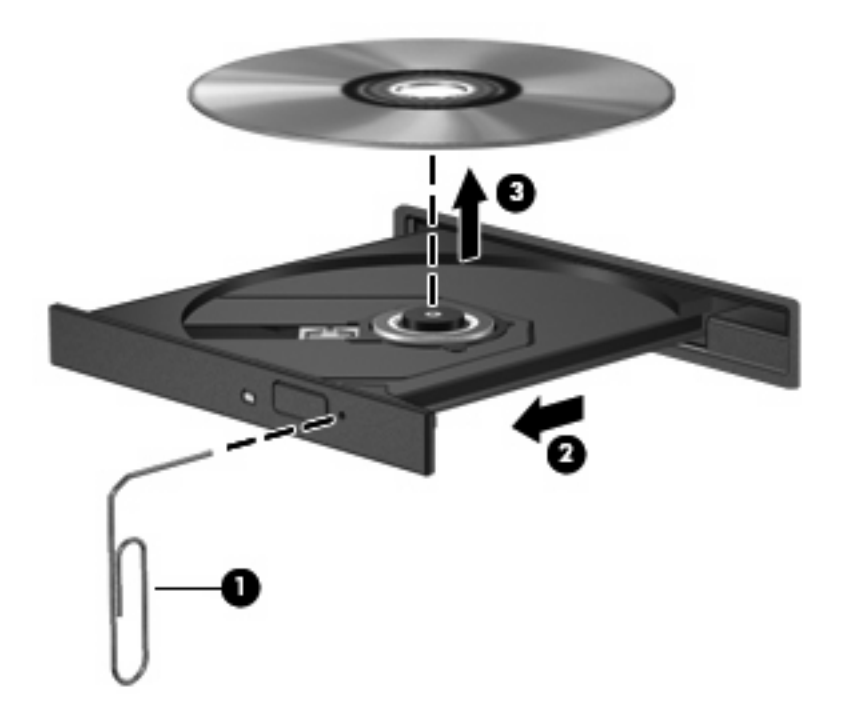

**4.** Sulje levykelkka ja aseta levy suojakoteloon.

### <span id="page-26-0"></span>**Tietokone ei tunnista optista asemaa**

Jos Windows ei tunnista asennettua laitetta, laiteohjain mahdollisesti puuttuu tai se on viallinen. Jos epäilet, että CD- tai DVD-asemaa ei havaita, tarkista, että optinen asema on lueteltu Laitehallintaapuohjelmassa.

- **1.** Poista levy optisesta asemasta.
- **2.** Valitse **Käynnistä** ja kirjoita **Aloita haku** -ruutuun laitehallinta.

Hakutulokset tulevat hakuruudun yläpuolella olevaan ruutuun sitä mukaa kuin kirjoitat.

- **3.** Valitse tulosruudusta **Laitehallinta**. Valitse Käyttäjätilien hallinnan niin kehottaessa **Continue** (Jatka).
- **4.** Napsauta Laitehallinta-ikkunan **DVD- ja CD-asemat** -kohdan vieressä olevaa plus-merkkiä (+), paitsi jos miinus-merkki (-) on jo näkyvissä. Etsi sieltä optinen asema.

Jos asemaa ei ole luettelossa, asenna laiteohjain tämän osion kohdassa "Laiteohjain on asennettava uudelleen" kuvatulla tavalla (tai asenna se uudelleen).

### <span id="page-27-0"></span>**Levyä ei toisteta**

- Tallenna työtiedostot ja sulje kaikki käynnissä olevat ohjelmat ennen CD- tai DVD-levyn toistamista.
- Katkaise Internet-yhteys ennen CD- tai DVD-levyn toistamista.
- Varmista, että asetat levyn oikein.
- Varmista, että levy on puhdas. Puhdista levy tarvittaessa suodatetulla vedellä ja nukattomalla kankaalla. Pyyhi levyä keskustasta ulkoreunaan päin.
- Tarkista, että levyssä ei ole naarmuja. Jos löydät naarmuja, käsittele levy käyttämällä sähkötarvikeliikkeistä saatavaa optisten levyjen käsittelysarjaa.
- Poista lepotila käytöstä ennen levyn toistamista.

Älä siirrä tietokonetta lepotilaan tai horrostilaan levyn toiston aikana. Muuten näyttöön voi tulla varoitussanoma, jossa kysytään, haluatko varmasti jatkaa. Jos tämä sanoma tulee näyttöön, valitse **Ei**. Kun valitset vaihtoehdon Ei, tietokone voi toimia jollakin seuraavista tavoista:

◦ Toisto saattaa jatkua.

TAI

- Multimediaohjelman toistoikkuna saattaa sulkeutua. Jos haluat palata toistamaan levyä, käynnistä levy uudelleen napsauttamalla multimediaohjelman **Toista**-painiketta. Joissakin harvinaisissa tapauksissa sinun on mahdollisesti poistuttava ohjelmasta ja käynnistettävä se uudelleen.
- Lisää järjestelmän resursseja:
	- Sammuta tulostimet ja skannerit, irrota kamerat ja kannettavat kämmentietokoneet. Plug and Play -laitteiden irrottaminen vapauttaa arvokkaita järjestelmäresursseja ja parantaa toistoominaisuuksia.
	- Muuta työpöydän väriominaisuuksia. Ihmisen silmä ei kovinkaan helposti huomaa värien välisiä eroja, kun värisyvyys on suurempi kuin 16 bittiä. Siksi et todennäköisesti huomaa värien menetystä elokuvia katsellessa, jos lasket järjestelmän väriominaisuudet 16 bittiin seuraavasti:

1. Napsauta työpöydän tyhjää aluetta hiiren kakkospainikkeella ja valitse pikavalikosta **Mukauta > Näyttöasetukset**.

2. Määritä **Värit**-asetukseksi **Keski (16-bittinen)**, jos asetusta ei ole vielä valittu.

### <span id="page-28-0"></span>**Levyä ei toisteta automaattisesti**

**1.** Valitse **Käynnistä** ja kirjoita **Aloita haku** -ruutuun automaattinen käynnistys.

Hakutulokset tulevat hakuruudun yläpuolella olevaan ruutuun sitä mukaa kuin kirjoitat.

- **2.** Valitse tulosruudusta **Automaattinen käynnistys**. Valitse Käyttäjätilien hallinnan niin kehottaessa **Continue** (Jatka).
- **3.** Valitse **Käytä automaattista toistoa kaikille tietovälineille ja laitteille** -valintaruutu ja sitten **Tallenna**.

CD- tai DVD-levyn toiston pitäisi nyt käynnistyä automaattisesti, kun se asetetaan optiseen asemaan.

### <span id="page-29-0"></span>**Levyn polttaminen ei käynnisty tai se keskeytyy ennen levyn valmistumista**

- Varmista, että kaikki muut ohjelmat on suljettu.
- Poista lepotila ja horrostila käytöstä.
- Varmista, että käytät levyasemaan sopivaa levyä. Lisätietoja eri levytyypeistä on käyttöoppaissa.
- Varmista, että levy on asetettu laitteeseen oikein.
- Valitse hitaampi kirjoitusnopeus ja yritä uudelleen.
- Jos olet kopioimassa levyä, tallenna lähdelevyllä olevat tiedot kiintolevylle ennen sisällön polttamista uudelle levylle ja polta tiedot kiintolevyltä.
- Asenna Laitehallinnan DVD- ja CD-asemat -kohdassa oleva poltto-ohjelmiston ohjain uudelleen.

### <span id="page-30-0"></span>**Laiteohjain on asennettava uudelleen**

- **1.** Poista levy optisesta asemasta.
- **2.** Valitse **Käynnistä** ja kirjoita **Aloita haku** -ruutuun laitehallinta.

Hakutulokset tulevat hakuruudun yläpuolella olevaan ruutuun sitä mukaa kuin kirjoitat.

- **3.** Valitse tulosruudusta **Laitehallinta**. Valitse Käyttäjätilien hallinnan niin kehottaessa **Continue** (Jatka).
- **4.** Napsauta Laitehallinta-ikkunassa sen ohjaimen vieressä olevaa plus-merkkiä (+), jonka asennuksen haluat poistaa ja asentaa uudelleen (esimerkiksi DVD- ja CD-asemat ja modeemit), paitsi jos miinus-merkki (-) on jo näkyvissä.
- **5.** Napsauta luettelossa olevaa ohjainta ja napsauta poista-painiketta. Vahvista kehotettaessa, että haluat poistaa ohjaimen, mutta älä käynnistä tietokonetta uudelleen.

Toista nämä vaiheet myös muiden poistettavien ohjainten kohdalla.

- **6.** Napsauta Laitehallinta-ikkunassa työkalurivillä olevaa **Etsi laitteistoon tehdyt muutokset**. Windows etsii tietokoneesta asennettuja laitteita ja asentaa oletusohjaimet kaikkiin ohjainta tarvitseviin laitteisiin.
- **HUOMAUTUS:** Jos sinua kehotetaan käynnistämään tietokone uudelleen, tallenna kaikki auki olevat tiedostot ja jatka uudelleenkäynnistystä.
- **7.** Avaa tarvittaessa Laitehallinta uudelleen ja tarkista, että kaikki ohjaimet ovat taas luettelossa.
- **8.** Yritä suorittaa ohjelma uudelleen.

Jos oletusarvoisten laiteohjainten asennuksen poistaminen ja asentaminen uudelleen ei ratkaise ongelmaa, ohjaimet on mahdollisesti päivitettävä seuraavan kohdan ohjeiden mukaisesti.

### **Uusimpien HP-laiteohjainten hankkiminen**

Voit hankkia uusimmat HP-laiteohjaimet kahdella tavalla:

- HP Update Utility -apuohjelman avulla
- HP:n WWW-sivustosta.

HP Update Utility -apuohjelman käyttäminen:

- **1.** Valitse **Käynnistä > Kaikki ohjelmat > HP > HP Update**.
- **2.** Valitse HP:n Tervetuloa-näytössä **Settings** (Asetukset) ja määritä, milloin haluat apuohjelman hakevan ohjelmistopäivityksiä verkosta.
- **3.** Voit hakea HP:n ohjelmistopäivitykset välittömästi napsauttamalla **Next** (Seuraava).

<span id="page-31-0"></span>HP:n WWW-sivuston käyttäminen:

- **1.** Avaa Internet-selain, siirry osoitteeseen<http://www.hp.com/support>ja valitse sitten asuinmaasi tai -alueesi.
- **2.** Valitse ohjelmisto- ja ohjainpäivitykset, kirjoita tietokoneen mallinumero hakukenttään ja paina sitten enter-näppäintä.

TAI

Jos etsit tiettyä SoftPaqia, kirjoita SoftPaqin numero hakukenttään, paina enter-näppäintä ja toimi näyttöön tulevien ohjeiden mukaan. Jatka vaiheeseen 6.

- **3.** Valitse etsimäsi laite mallien luettelosta.
- **4.** Napsauta Windows Vista® -käyttöjärjestelmän kohtaa.
- **5.** Kun näyttöön tulee ohjainten luettelo, napsauta päivitettyä ohjainta, mikä avaa lisätietoja sisältävän ikkunan.
- **6.** Asenna päivitetty ohjain tiedostoa lataamatta valitsemalla **Install now** (Asenna nyt).

TAI

Tallenna tiedosto tietokoneeseen valitsemalla **Download only** (Vain lataus). Valitse kehotettaessa **Save** (Tallenna) ja valitse tallennussijainti kiintolevyltä.

Siirry tiedoston lataamisen jälkeen kansioon, jonne tiedosto on tallennettu, ja asenna tiedosto kaksoisnapsauttamalla sitä.

**7.** Käynnistä tietokone asennuksen jälkeen kehotettaessa uudelleen ja tarkista, että laite toimii.

### **Uusimpien Windows-laiteohjainten hankkiminen**

Voit hankkia uusimmat Windows-laiteohjaimet Microsoft® Update -ominaisuuden avulla. Tämä Windowsin ominaisuus voidaan määrittää hakemaan ja asentamaan Windows-käyttöjärjestelmän ja muiden Microsoftin tuotteiden päivitykset automaattisesti.

Microsoft Update -ominaisuuden käyttäminen:

- **1.** Avaa Internet-selain ja siirry osoitteeseen <http://www.microsoft.com>.
- **2.** Valitse **Security & Updates** (Tietoturva ja päivitykset).
- **3.** Hae tietokoneen käyttöjärjestelmän, ohjelmien ja laitteiden uusimmat päivitykset valitsemalla **Microsoft Update**.
- **4.** Asenna Microsoft Update näyttöön tulevien ohjeiden mukaan. Valitse Käyttäjätilien hallinnan niin kehottaessa **Continue** (Jatka).
- **5.** Valitse **Change Settings** (Muuta asetuksia) ja määritä aika, jolloin haluat Microsoft Update -ominaisuuden hakevan päivityksiä Windows-käyttöjärjestelmään ja muihin Microsoftin tuotteisiin.
- **6.** Käynnistä tietokone kehotettaessa uudelleen.

## <span id="page-32-0"></span>**Hakemisto**

#### **A**

aluekoodit, DVD [10](#page-15-0) asemat kiintolevy [17](#page-22-0), [18](#page-23-0) käsitteleminen [1](#page-6-0) optinen [2](#page-7-0) asemat, optinen asema [4](#page-9-0) Automaattinen käynnistys [9](#page-14-0)

#### **B**

Blu-ray –levy [7](#page-12-0)

#### **C**

CD kopioiminen [12](#page-17-0) luominen (polttaminen) [24](#page-29-0) poistaminen [14](#page-19-0) tallentaminen [13](#page-18-0) toistaminen [8](#page-13-0) CD, asema [2](#page-7-0) CD-asema [4](#page-9-0) CD- tai DVD-levyn toistaminen [8](#page-13-0)

#### **D**

DVD aluekohtaisten asetusten muuttaminen [10](#page-15-0) kopioiminen [12](#page-17-0) luominen (polttaminen) [24](#page-29-0) poistaminen [14](#page-19-0) tallentaminen [13](#page-18-0) toistaminen [8](#page-13-0) DVD-asema [2](#page-7-0), [4](#page-9-0)

#### **H**

HD DVD –levy [7](#page-12-0)

#### **K**

kiintolevy asentaminen [18](#page-23-0)

irrottaminen [17](#page-22-0) vaihtaminen [17](#page-22-0) kiintolevyasema asentaminen [18](#page-23-0) irrottaminen [17](#page-22-0) vaihtaminen [17](#page-22-0)

#### **L**

laiteohjaimet HP-ohjaimet [25](#page-30-0) Windows-ohjaimet [26](#page-31-0) lentokenttien turvalaitteet [1](#page-6-0) Levyn eheytys -ohjelmisto [15](#page-20-0) levyn toiminta [15](#page-20-0) Levyn uudelleenjärjestäminen -ohjelmisto [16](#page-21-0)

### **O**

ohjelmisto Levyn eheytys [15](#page-20-0) Levyn uudelleenjärjestäminen [16](#page-21-0) optinen asema tunnistaminen [3](#page-8-0) optinen levy Blu-ray [7](#page-12-0) HD-DVD [7](#page-12-0) käyttäminen [4,](#page-9-0) [6](#page-11-0) poistaminen [14](#page-19-0)

#### **T**

tekijänoikeuksia koskeva varoitus [11](#page-16-0)

#### **V**

vianmääritys HP-laiteohjaimet [25](#page-30-0) laiteohjain [25](#page-30-0) levyjen polttaminen [24](#page-29-0) levyn toisto [22](#page-27-0), [23](#page-28-0)

optinen levykelkka [20](#page-25-0) optisen aseman tunnistaminen [21](#page-26-0) Windows-ohjaimet [26](#page-31-0)

#### **Y**

ylläpito Levyn eheytys [15](#page-20-0) Levyn uudelleenjärjestäminen [16](#page-21-0)

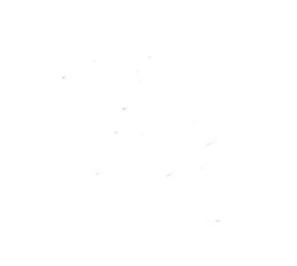